- [Datei](#page--1-0)
- [Dateiversionen](#page--1-0)
- [Dateiverwendung](#page--1-0)
- [Metadaten](#page--1-0)

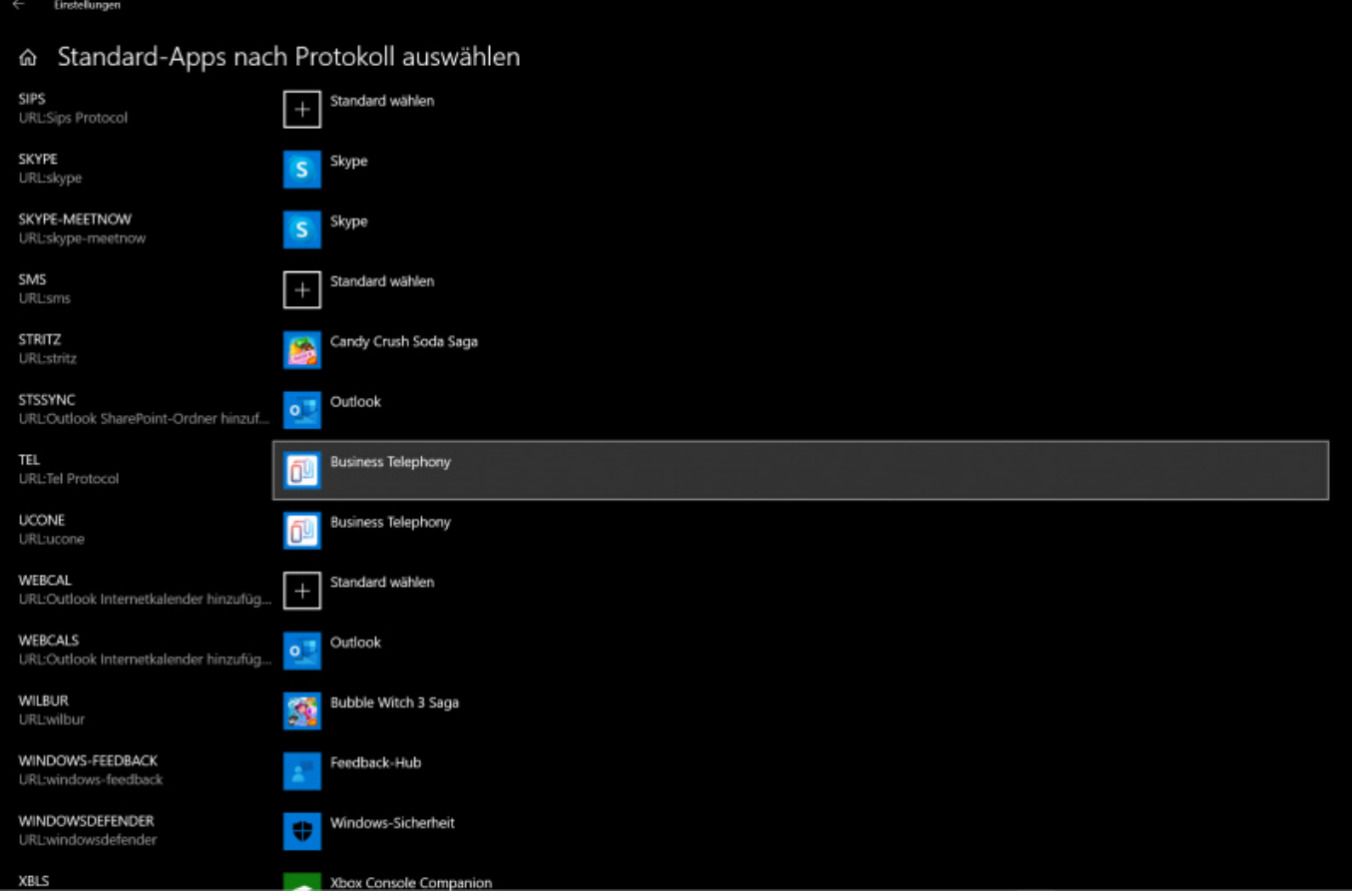

Größe dieser Vorschau: [800 × 531 Pixel.](http://wiki.servicechampion.com/app/wiki/0/de/images/0/de/thumb/2/20/WindowsControlPanelProtocoleSettingApplicationMapping.jpg/800px-WindowsControlPanelProtocoleSettingApplicationMapping.jpg) Weitere Auflösungen: [320 × 212 Pixel](http://wiki.servicechampion.com/app/wiki/0/de/images/0/de/thumb/2/20/WindowsControlPanelProtocoleSettingApplicationMapping.jpg/320px-WindowsControlPanelProtocoleSettingApplicationMapping.jpg) | [2.169 × 1.439 Pixel](http://wiki.servicechampion.com/app/wiki/0/de/images/0/de/2/20/WindowsControlPanelProtocoleSettingApplicationMapping.jpg). [Originaldatei](http://wiki.servicechampion.com/app/wiki/0/de/images/0/de/2/20/WindowsControlPanelProtocoleSettingApplicationMapping.jpg) (2.169 × 1.439 Pixel, Dateigröße: 209 KB, MIME-Typ: image/jpeg)

Datei hochgeladen mit MsUpload

## **Dateiversionen**

Klicke auf einen Zeitpunkt, um diese Version zu laden.

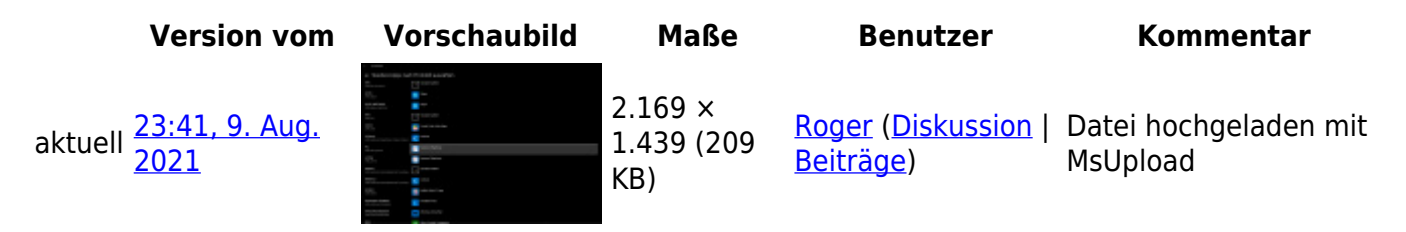

• Du kannst diese Datei nicht überschreiben.

## **Dateiverwendung**

Die folgende Seite verwendet diese Datei:

• [Anbindung Telefonie Anlage, Telefon CTI, API, Computer Telephony Inbound und Outbound](http://wiki.servicechampion.com/app/wiki/0/de/index.php?title=Anbindung_Telefonie_Anlage,_Telefon_CTI,_API,_Computer_Telephony_Inbound_und_Outbound_Integration,_A-Tel_Anrufer_identifizieren,_click_to_dial) [Integration, A-Tel Anrufer identifizieren, click to dial](http://wiki.servicechampion.com/app/wiki/0/de/index.php?title=Anbindung_Telefonie_Anlage,_Telefon_CTI,_API,_Computer_Telephony_Inbound_und_Outbound_Integration,_A-Tel_Anrufer_identifizieren,_click_to_dial)

## **Metadaten**

Diese Datei enthält weitere Informationen, die in der Regel von der Digitalkamera oder dem verwendeten Scanner stammen. Durch nachträgliche Bearbeitung der Originaldatei können einige Details verändert worden sein.

**JPEG-Dateikommentar** LEADTOOLS v20.0